## 明星 LMS のログイン方法の変更について

#### 1.はじめに

2024年3月29日 (金)、情報システムの利便性およびセキュリティ向上のため、明星 LMS のログイン 方法を SSO 認証に変更いたします。学外から明星 LMS にアクセスする際には、Microsoft365 の多要素認 証 (MFA) の有効化が必須となりますので、お済みでない方につきましては、ご設定いただけますようお 願い申し上げます。

MFA の設定手順については、以下のページをご参照ください。

## 【設定手順】

#### ● 学生向け

M171\_Microsoft365 の多要素認証 (MFA) 設定マニュアル【学内 LAN 接続時版】(学生向け)

M179 Microsoft365 の多要素認証 (MFA) 設定マニュアル【学外ネットワーク接続時版】(学生向け)

● 教職員向け

M170 Microsoft365 の多要素認証 (MFA) 設定マニュアル【学内 LAN 接続時版】(教職員向け) M178\_Microsoft365 の多要素認証 (MFA) 設定マニュアル【学外ネットワーク接続時版】(教職員向け)

なお、今回の認証方法の変更に係るメーカーの設定作業に伴い、以下の日時にシステム停止が発生しま すので、ご利用の際はご留意いただけますようお願いいたします。

## 【作業実施日時】

2024年3月29日(金)16時~17時30分

- 作業時間中は、明星 LMS をご利用いただくことができません
- 上記日時にログイン中の場合は、画面遷移に伴いセッションが切れたり、操作内容が反映されない 可能性があります
- ⚫ 時間帯によっては「サービス応答無し」という趣旨のブラウザエラーが表示されることがありま す

利用者の皆様にはご不便をお掛けしますが、ご理解とご協力をお願いいたします。

## 2.変更内容

SSO 認証に変更後は、以下の通りログイン時の表示画面が変わります。

# 【ログイン時の画面】

<変更前> ログイン画面より、ユーザ ID・パスワードを入力してログイン

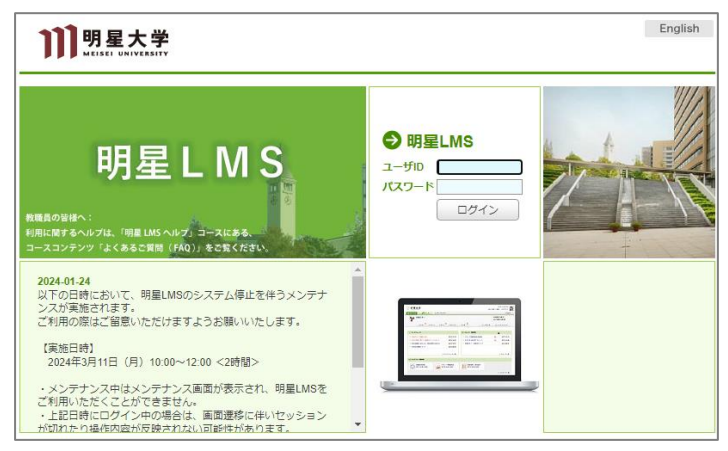

<変更後> Microsoft のサインイン画面にて、サインインID・パスワードを入力して次へ進むと、 明星 LMS のマイページに遷移するようになります

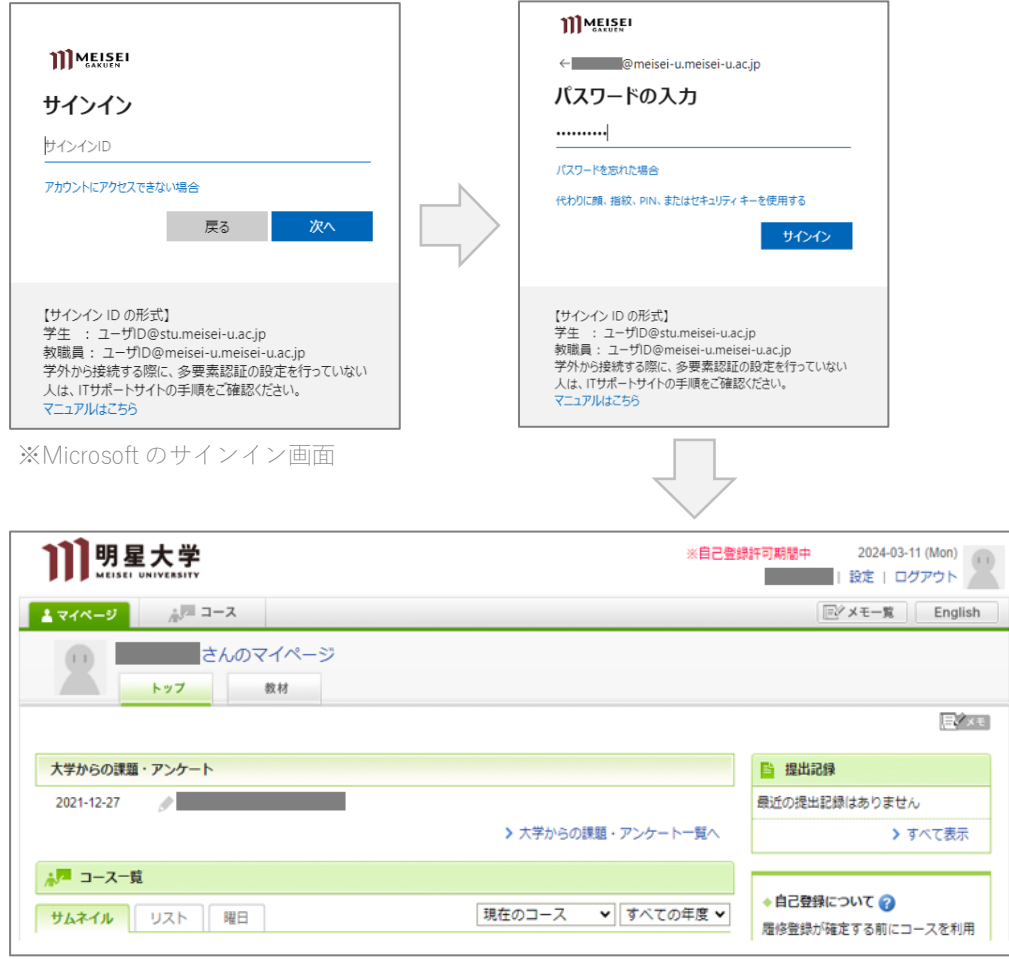

※明星 LMS マイページ